Kindly use your admission number in this format (11111/BS/CSS/T/M15) as your username and password to logon to the portal.

Once you have successfully logged on to the portal, you can change your password.

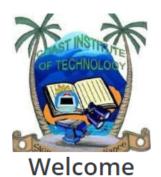

To login enter your Student Admission No. / Employee Number and Password

Username

11111/BS/CSS/T/M15 No.

Password

11111/BS/CSS/T/M15

Login

Forgot Password?

Create An Account